## CDP-telefoons op SPA525G en SPA525G2 IPtelefoons inschakelen  $\overline{\phantom{a}}$

## Doelstellingen

Met Cisco Discovery Protocol (CDP) kunnen rechtstreeks aangesloten Cisco-apparaten informatie met elkaar delen. Dit laat elk apparaat toe dat op het netwerk is aangesloten om te zien wat andere apparaten ook in het netwerk zijn. Deze voorziening wordt in de IPtelefoon gebruikt als nooddienst; de locatie van de telefoon kan worden bepaald door de switchpoort waarop deze is aangesloten.

Dit document legt uit hoe u CDP op de SPA525G en SPA525G2 IP-telefoons kunt inschakelen.

## Toepasselijke apparaten

- ・ SPA525G
- ・ SPA525G2

## CDP inschakelen

Stap 1. Druk op de knop Instellen om het menu Informatie en Instellingen te openen.

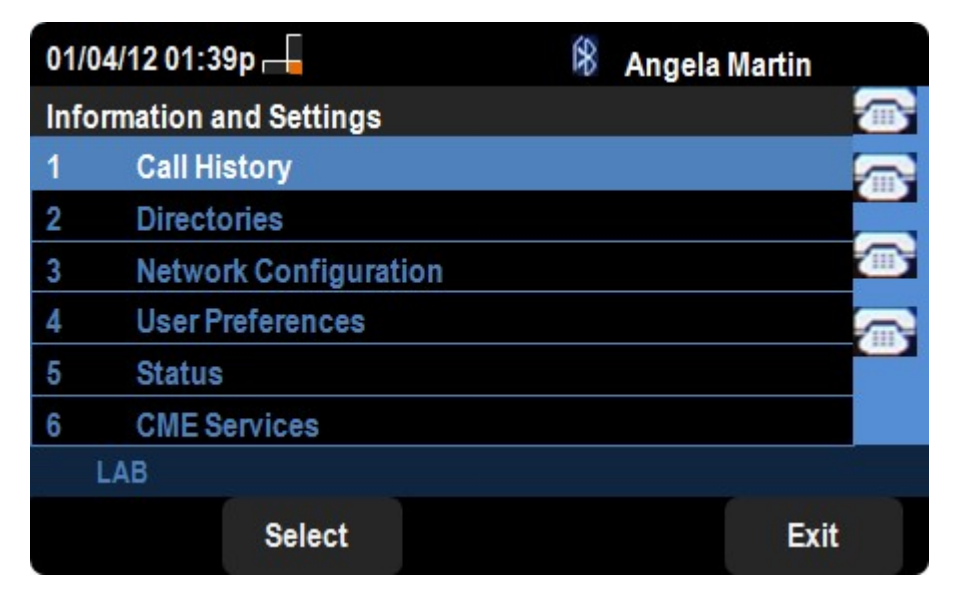

Stap 2. Navigeer naar netwerkconfiguraties.

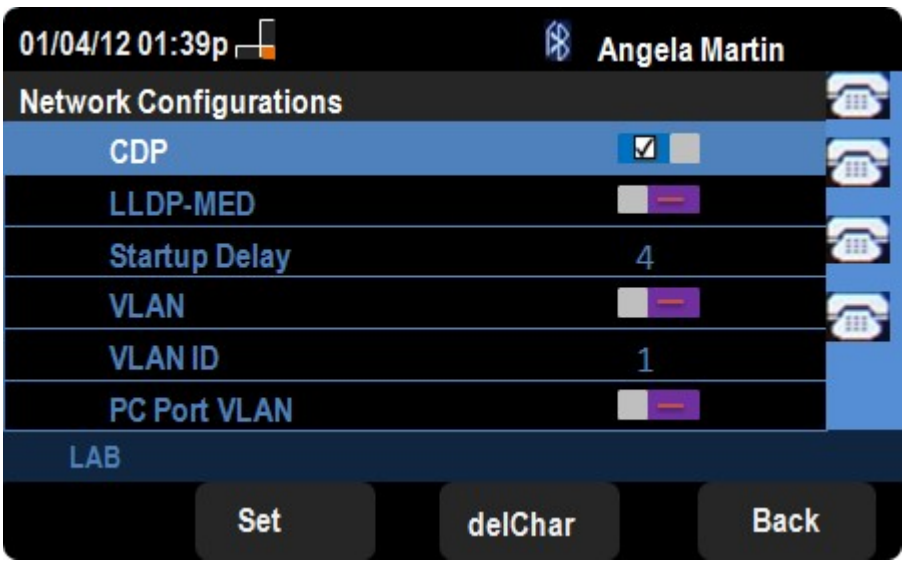

Stap 3. Navigeer naar CDP.

Stap 4. Druk op rechts of links op de directionele knop om CDP op het apparaat in te schakelen.

Stap 6. Druk op deze optie om de wijzigingen op te slaan.